# **GROUP PROJECTS ABROAD (GPA) ANNUAL PFC>97H'8 F97HCF**

CFDA NUMBER: 84.021

*IFLE REPORTING SYSTEM PROPOSED SCREENS* 

ATTACHMENT B: IFLE REPORTING SYSTEM PROPOSED SCREENS

<span id="page-1-0"></span>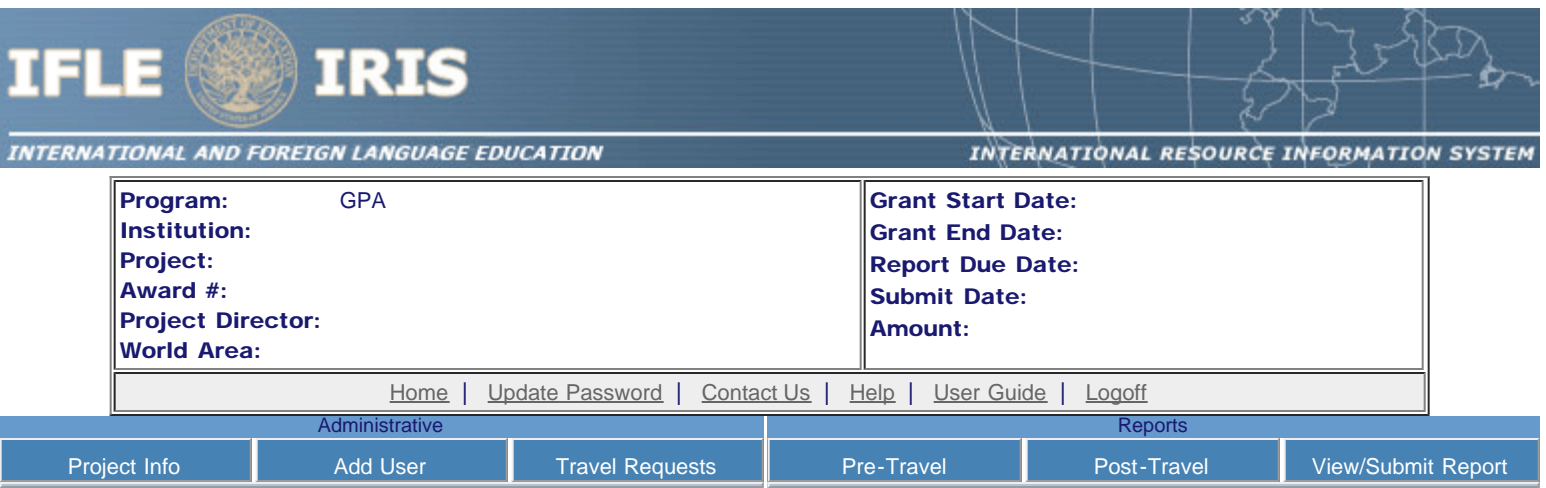

## International and Foreign Language Education International Resource Information System

### WELCOME

Congratulations on receiving a grant award for a Title VI, and/or Fulbright-Hays project. The U.S. Department of Education (US/ED) requires grant recipients to administer their projects efficiently and to submit annual and final performance reports about project objectives, impacts, and outcomes.

The International Resource Information System (IRIS) online information system provides access to screens that allow grantees to conduct the day-to-day administrative tasks related to the funded project as well as submit the required performance reports.

Click on a tab on the Home page to be directed to the relevant screens and instructions for initiating and completing administrative or reporting tasks.

Please be advised that although various project staff may participate in the administration and reporting activities associated with the project, the "Project Director" named on the grant award documents is the only person that the US/ED authorizes to submit the annual and final performance reports on behalf of the grantee.

The IFLE program officers are available to assist you with project-related questions. If you have system-related questions, please contact IRIS Help Desk at the [Contact Us](http://iris.ed.gov/irisomb/gpa_director/Contact_Us.cfm) link.

This is a United States Department of Education computer system, which may be accessed and used only for official Government business by authorized personnel. Unauthorized access or use of this computer system may subject violators to criminal, civil, and/or administrative action.

> [Home](#page-1-0) | [Update Password](http://iris.ed.gov/irisomb/gpa_director/updateuseraccount.cfm) | [Contact Us](http://iris.ed.gov/irisomb/gpa_director/contact_us.cfm) | [Help](http://iris.ed.gov/irisomb/gpa_director/instructions.cfm) | [User Guide](http://iris.ed.gov/irisomb/userguides/GPA Annual User Guide PD.doc) | [Logoff](javascript:window.close();) International and Foreign Language Education U.S. Department of Education Office of Postsecondary Education 1990 K Street, N.W., Washington, DC 20006-8521 Phone: (202) 502-7700

<span id="page-2-0"></span>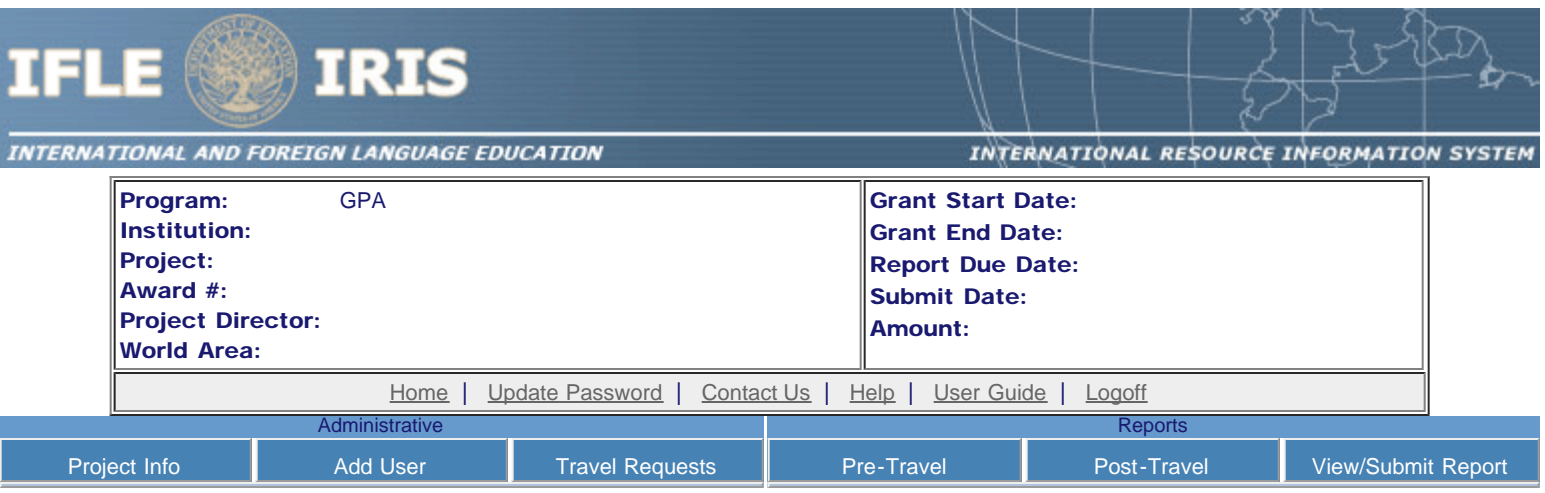

## Update Password

To update your password, enter your current password and the new password. Re-enter the new password again to confirm. Then click "Update."

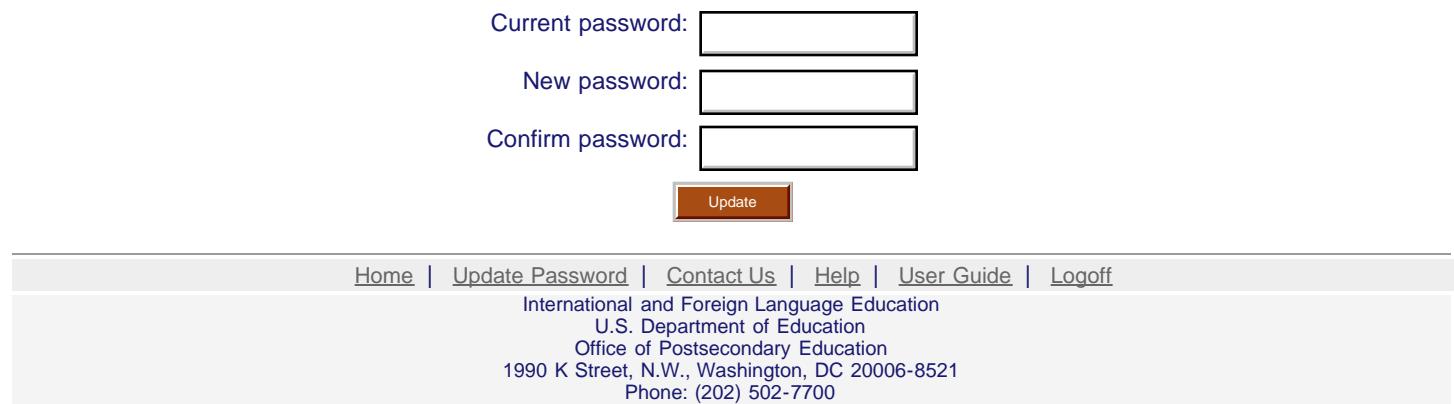

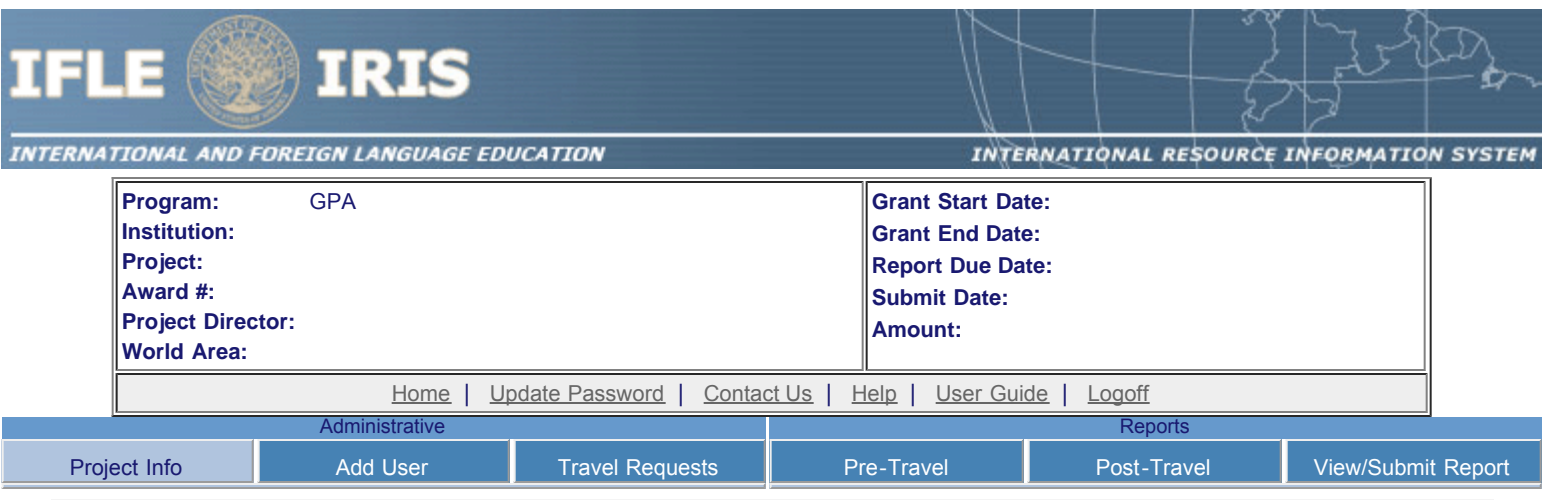

## **Project Information**

Review and edit the project information and contact information for the project director. If you need to change the name or email of your project director, contact your program officer for instructions.

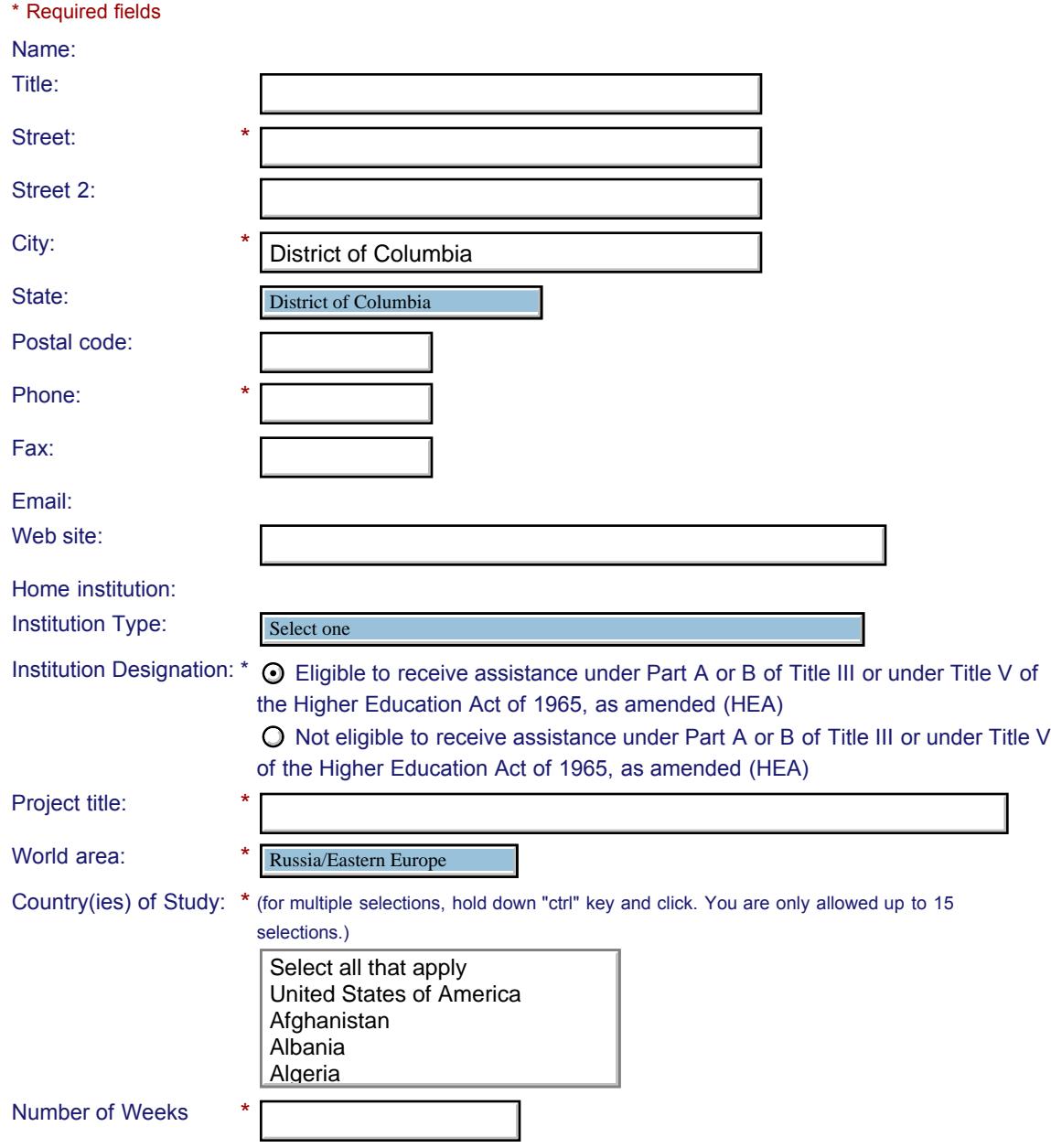

Abroad:

Program officer:

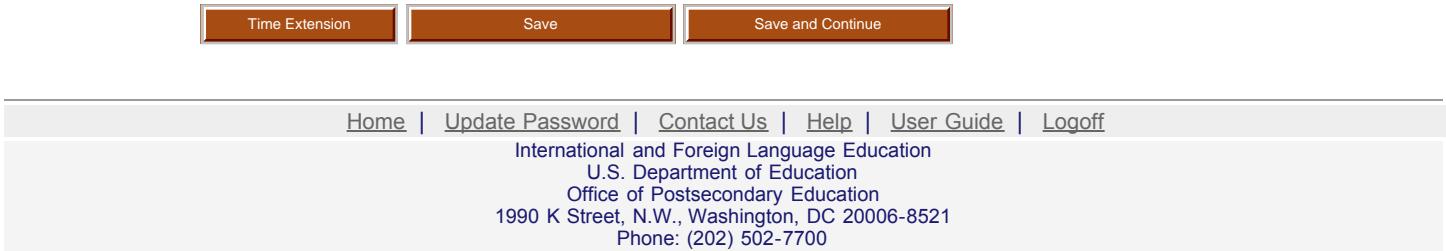

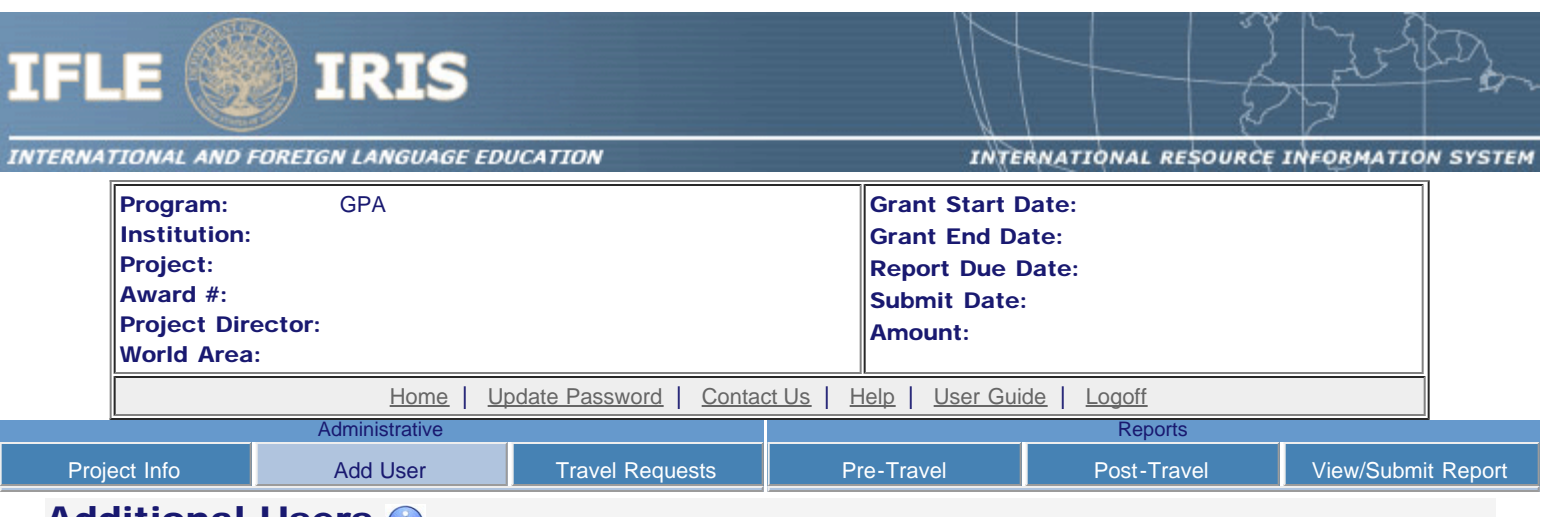

### Additional Users

Click the "Add User" button to list no more than five persons authorized to access the IRIS reporting screens to input and/or to review information. IRIS will issue log in credentials to the additional users.

To update a user, click the "Update" link under Action.

To remove a user, click the "Delete" link under Action.

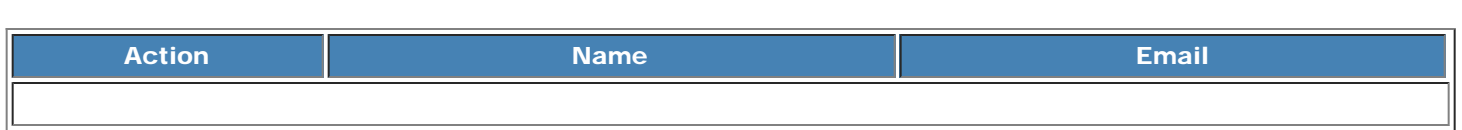

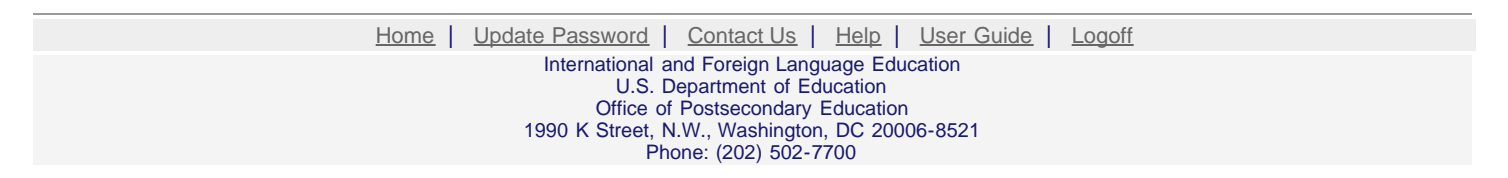

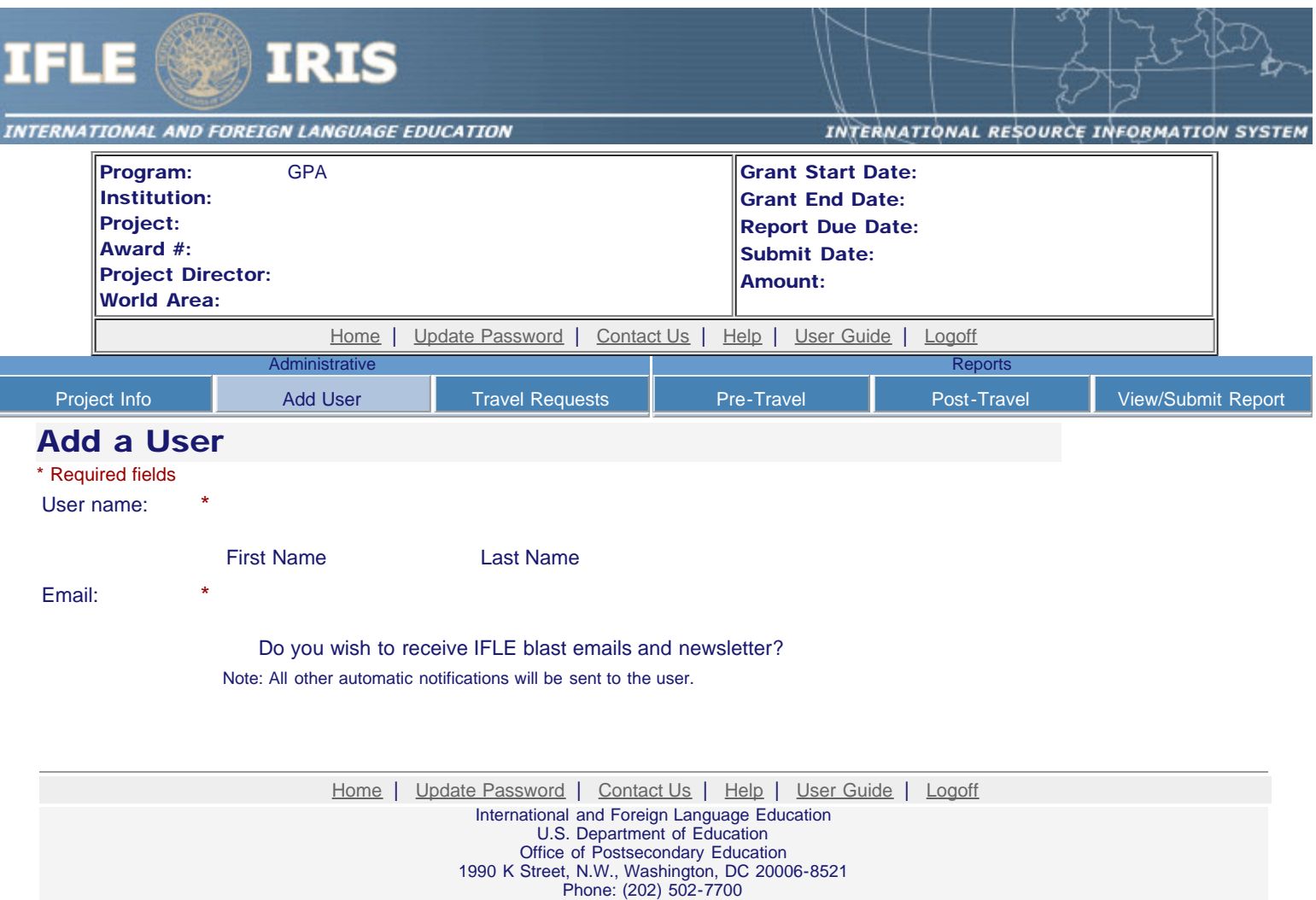

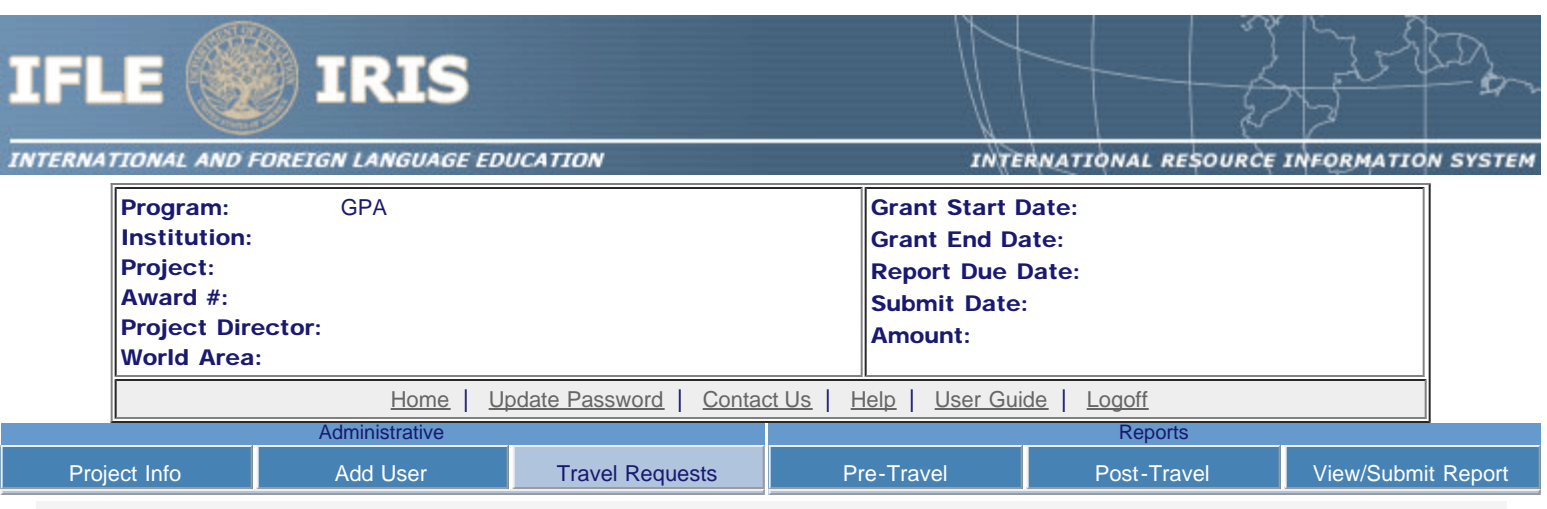

#### International Travel Approval Request

Create an international Travel Approval Request (TAR) for your participants. You can have more than one participant on a TAR. You should create one TAR for each travel itinerary. (A TAR is required if grant funds are supporting any cost associated with the travel, e.g., per diem, air fare, ground transportation.)

- Click the "Add a Travel Approval Request" button to create a TAR.
- IRIS will notify your program officer by email when the TAR is submitted.
- Once the TAR is approved or disapproved, IRIS will send you an email with additional information from your program officer.
- Approved TARs can be updated and resubmitted to US/ED for review.

#### The TAR must be submitted to US/ED at least 30 days prior to the traveler's departure.

Add a Travel Approval Request

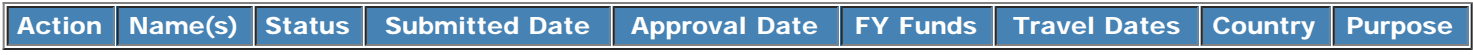

[Home](http://iris.ed.gov/irisomb/gpa_director/index.cfm) | [Update Password](http://iris.ed.gov/irisomb/gpa_director/updateuseraccount.cfm) | [Contact Us](http://iris.ed.gov/irisomb/gpa_director/contact_us.cfm) | [Help](http://iris.ed.gov/irisomb/gpa_director/instructions.cfm) | [User Guide](http://iris.ed.gov/irisomb/userguides/GPA Annual User Guide PD.doc) | [Logoff](javascript:window.close();) International and Foreign Language Education U.S. Department of Education Office of Postsecondary Education 1990 K Street, N.W., Washington, DC 20006-8521 Phone: (202) 502-7700

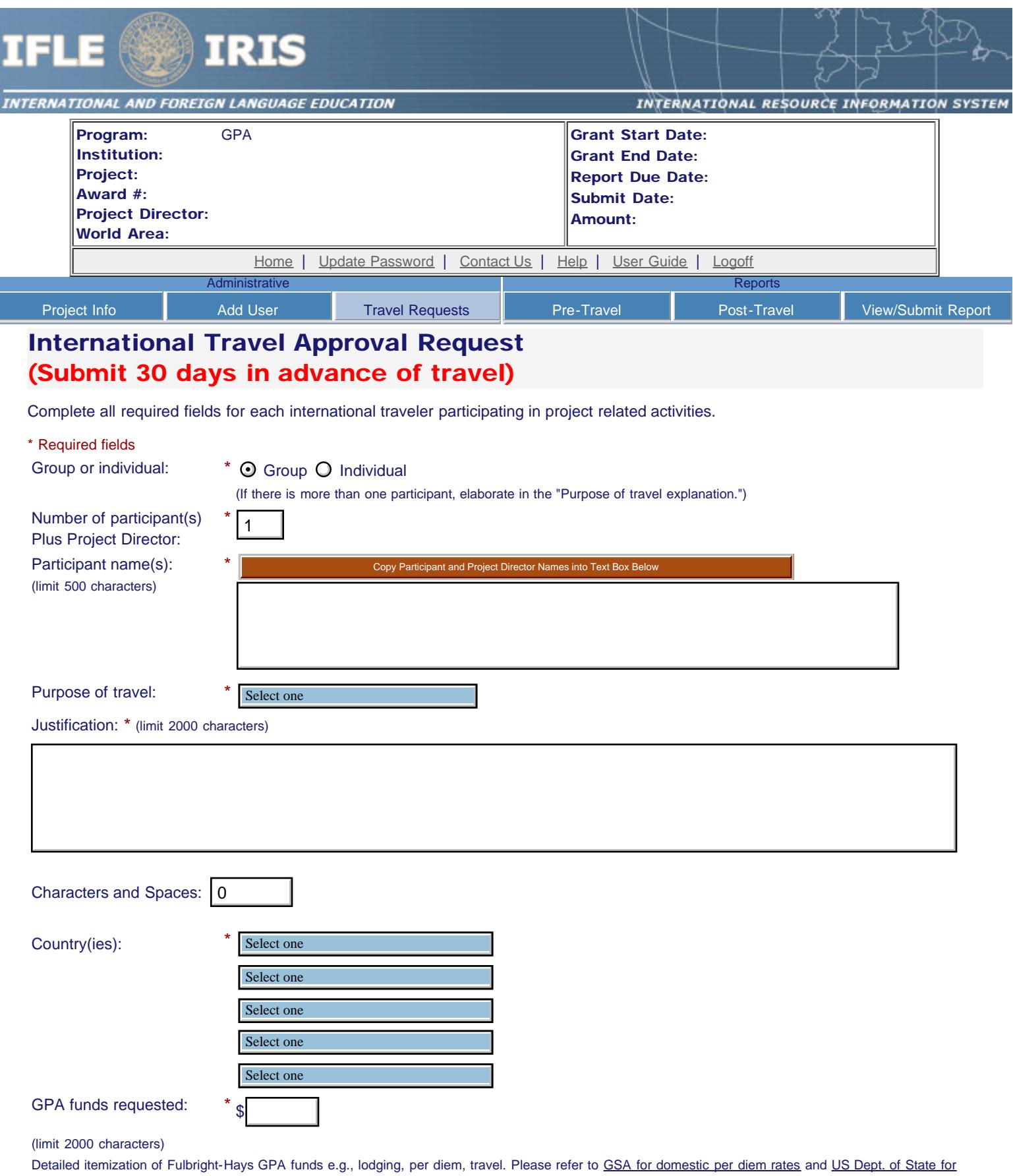

[international rates](http://aoprals.state.gov/web920/per_diem.asp).

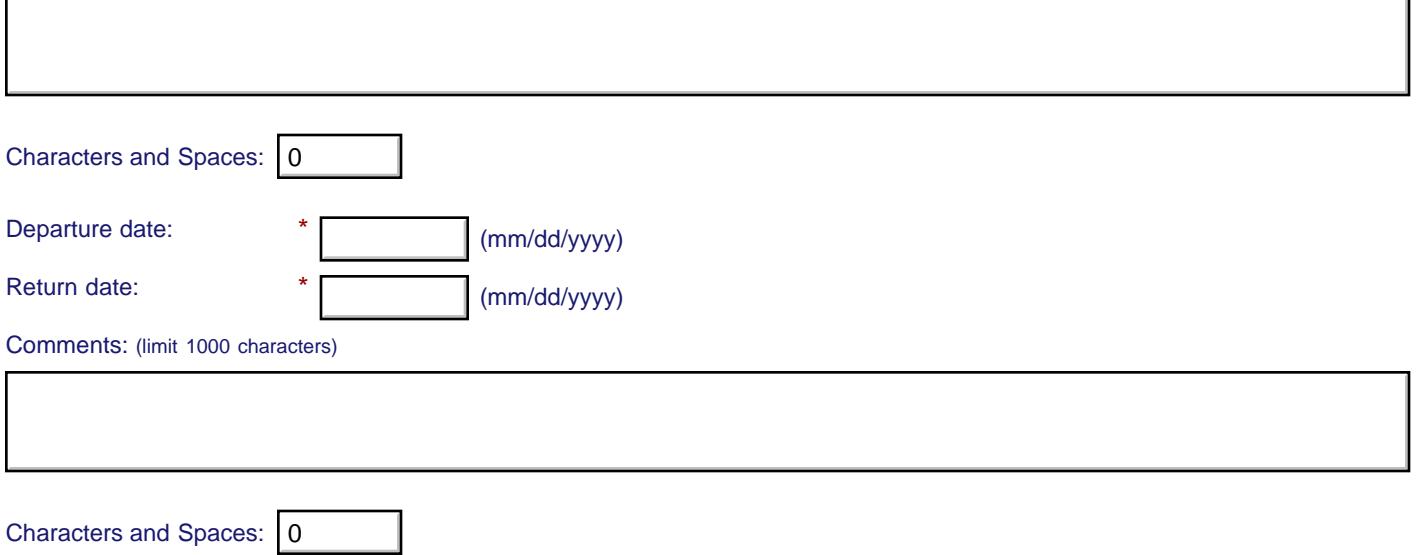

#### **Participant's Departure Itinerary**

Please include connecting flights.

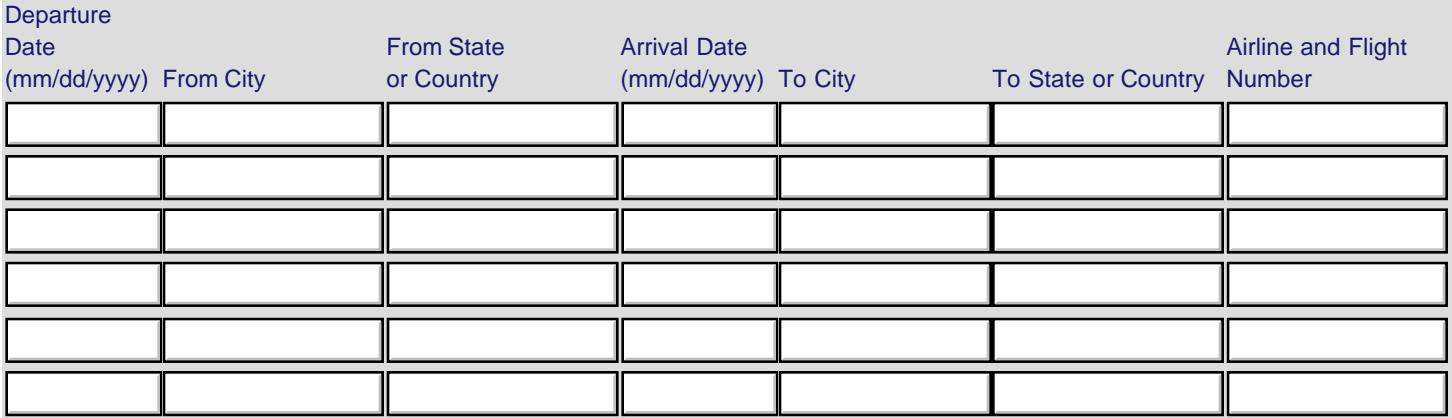

#### **Participant's Return Itinerary**

Please include connecting flights.

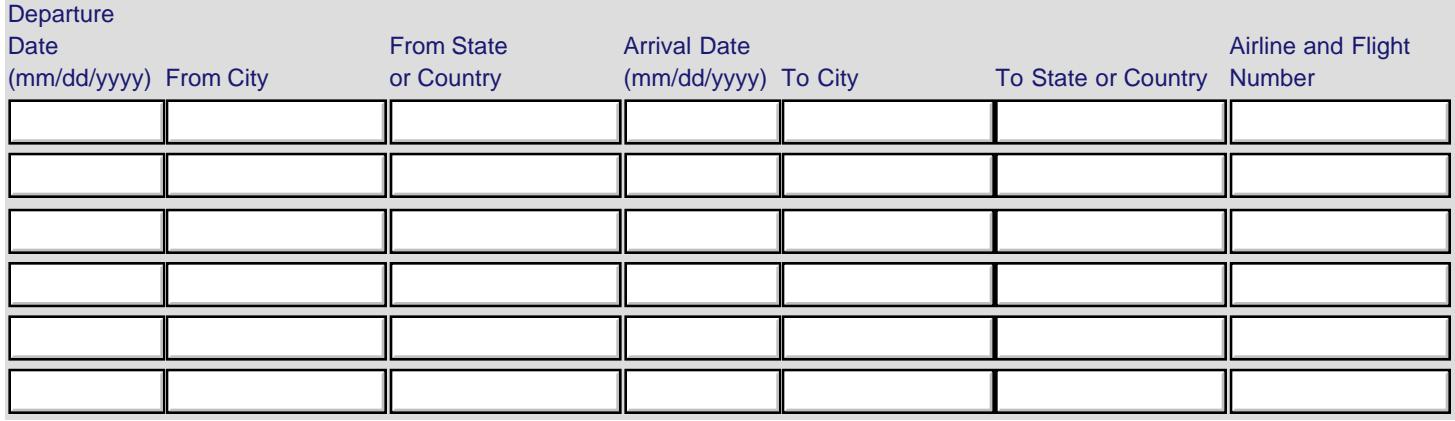

\* Please select from one of the following:

I certify that this travel request complies with the Fly America Act and/or [Open Skies agreement.](http://www.gsa.gov/portal/content/103191)

Grant funds are being used for overseas costs, excluding international travel.

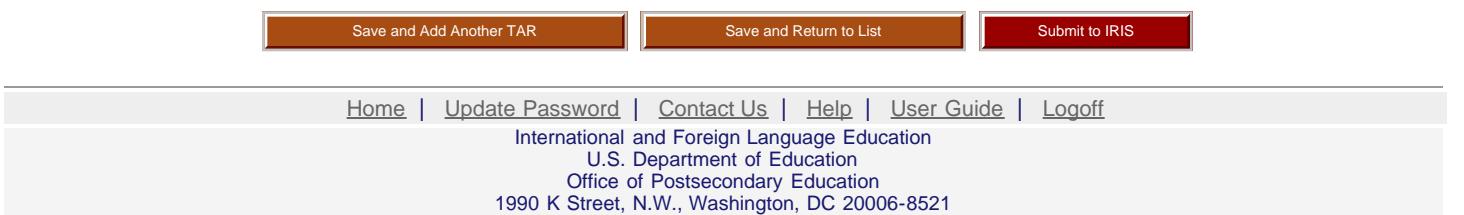

T.

 $\overline{\phantom{0}}$ 

Phone: (202) 502-7700

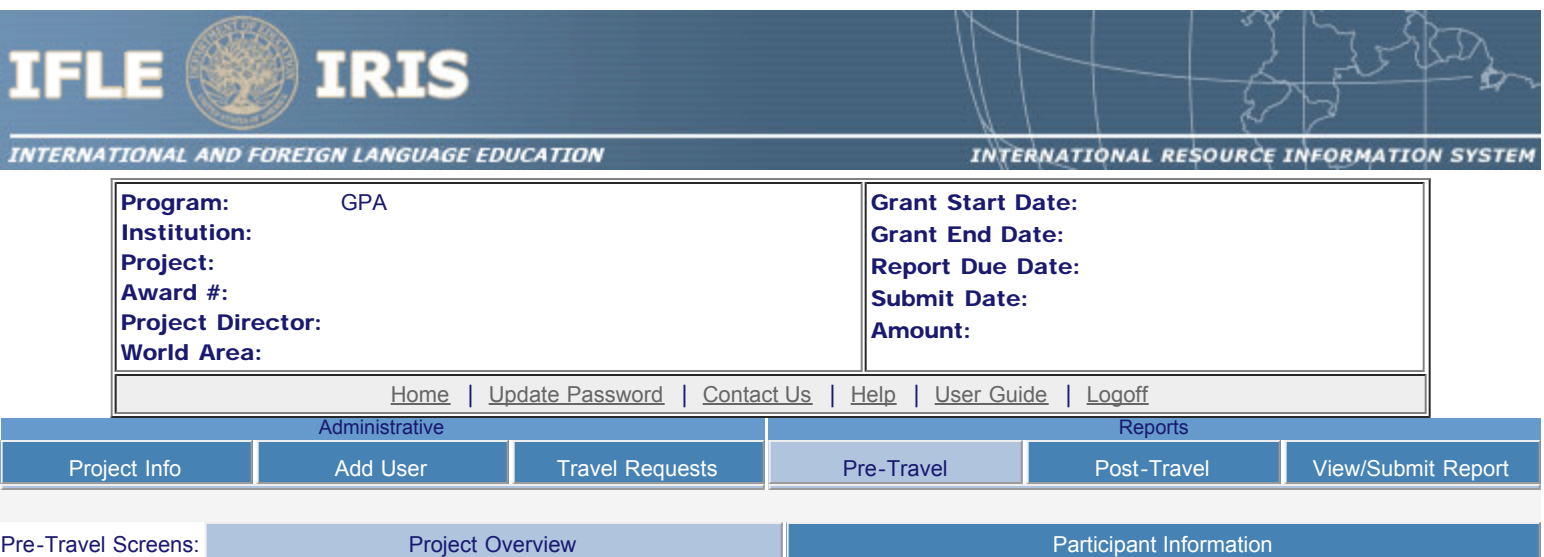

### Project Overview

#### \* Required fields

Upload the required files below in one of the following formats: Word, PowerPoint, Excel or Adobe PDF. Press the "Browse..." button to the right of each attachment field to attach a file. When prompted, locate and select the file to upload.

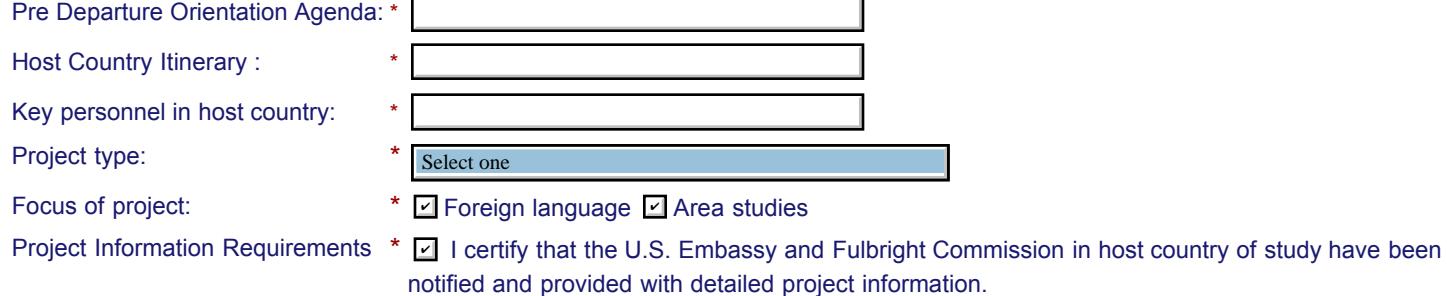

Language and Country Selection Instructions: Select an item or multiple items from the left and click the ADD button marked as >>. Your selected languages or countries will appear in the selection box to the right.

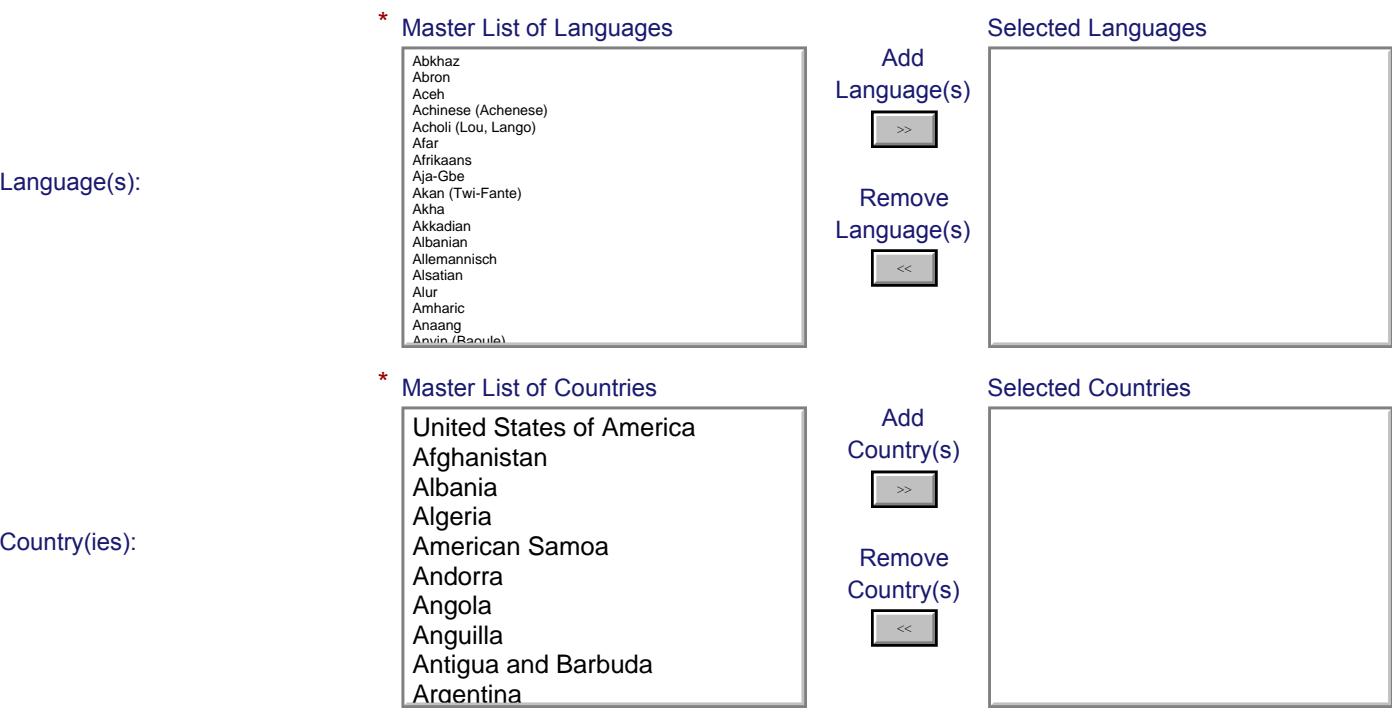

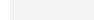

[Home](http://iris.ed.gov/irisomb/gpa_director/index.cfm) | [Update Password](http://iris.ed.gov/irisomb/gpa_director/updateuseraccount.cfm) | [Contact Us](http://iris.ed.gov/irisomb/gpa_director/contact_us.cfm) | [Help](http://iris.ed.gov/irisomb/gpa_director/instructions.cfm) | [User Guide](http://iris.ed.gov/irisomb/userguides/GPA Annual User Guide PD.doc) | [Logoff](javascript:window.close();) International and Foreign Language Education U.S. Department of Education Office of Postsecondary Education 1990 K Street, N.W., Washington, DC 20006-8521 Phone: (202) 502-7700

 $\overline{\phantom{a}}$ 

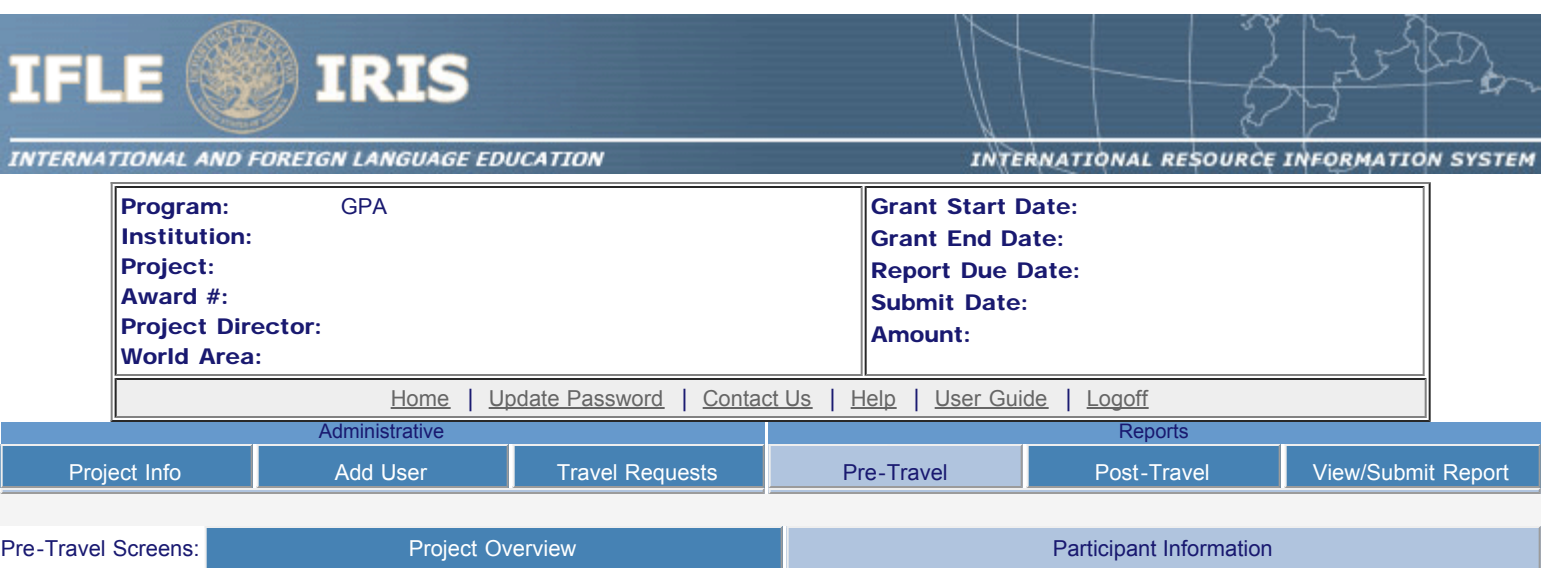

### Maintain Participants

The participant records are listed below.

- To add a participant, click the "Add Participant" button.
- To view or edit a participant, click "Update."
- To remove a participant, click "Delete."
- To send an email notification to participants, check the "Notify" box for those who should be notified. Click the "Notify Participants" button.
- To view a participant's report, click "View."
- To view all of the participant's report together, click "View all Participant Reports"

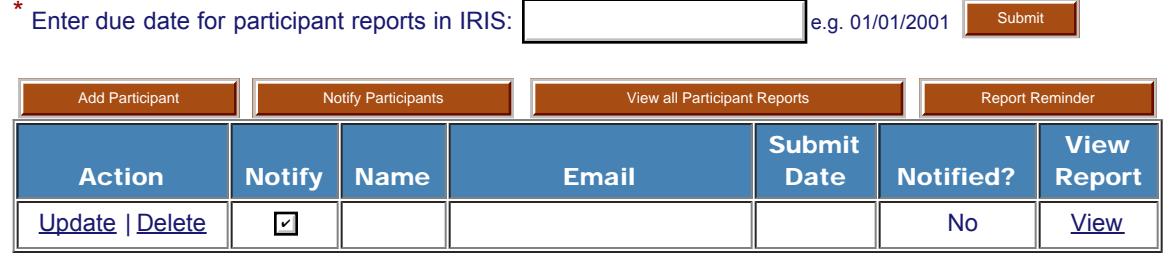

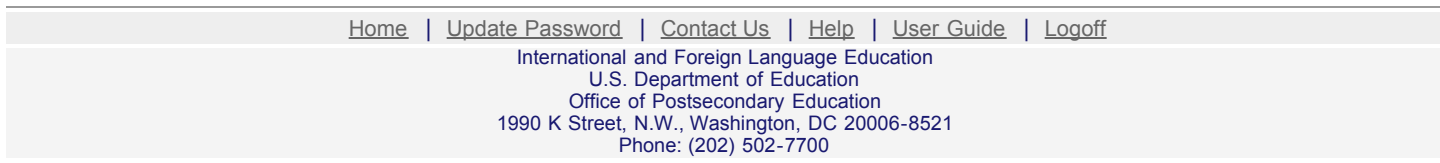

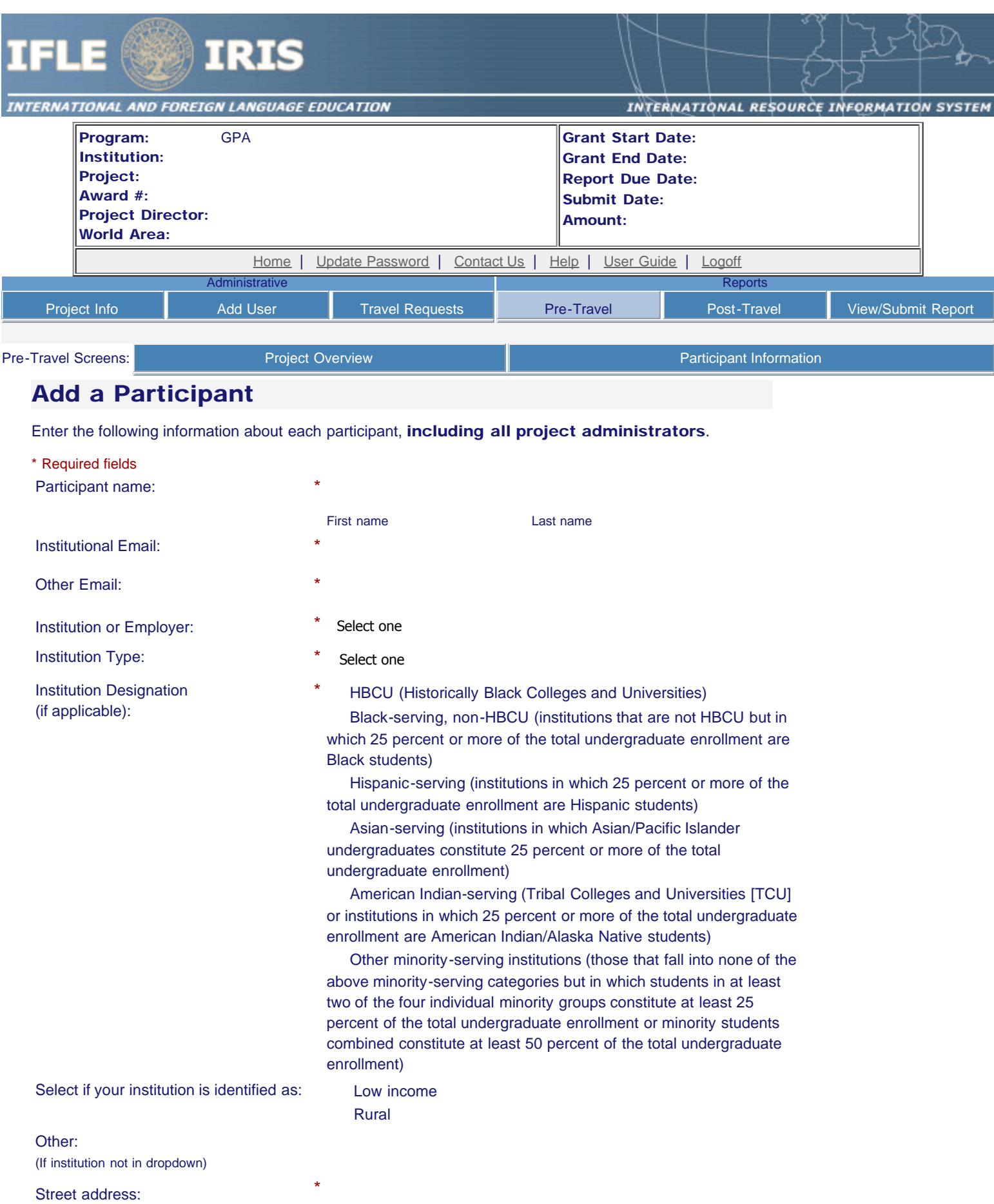

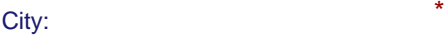

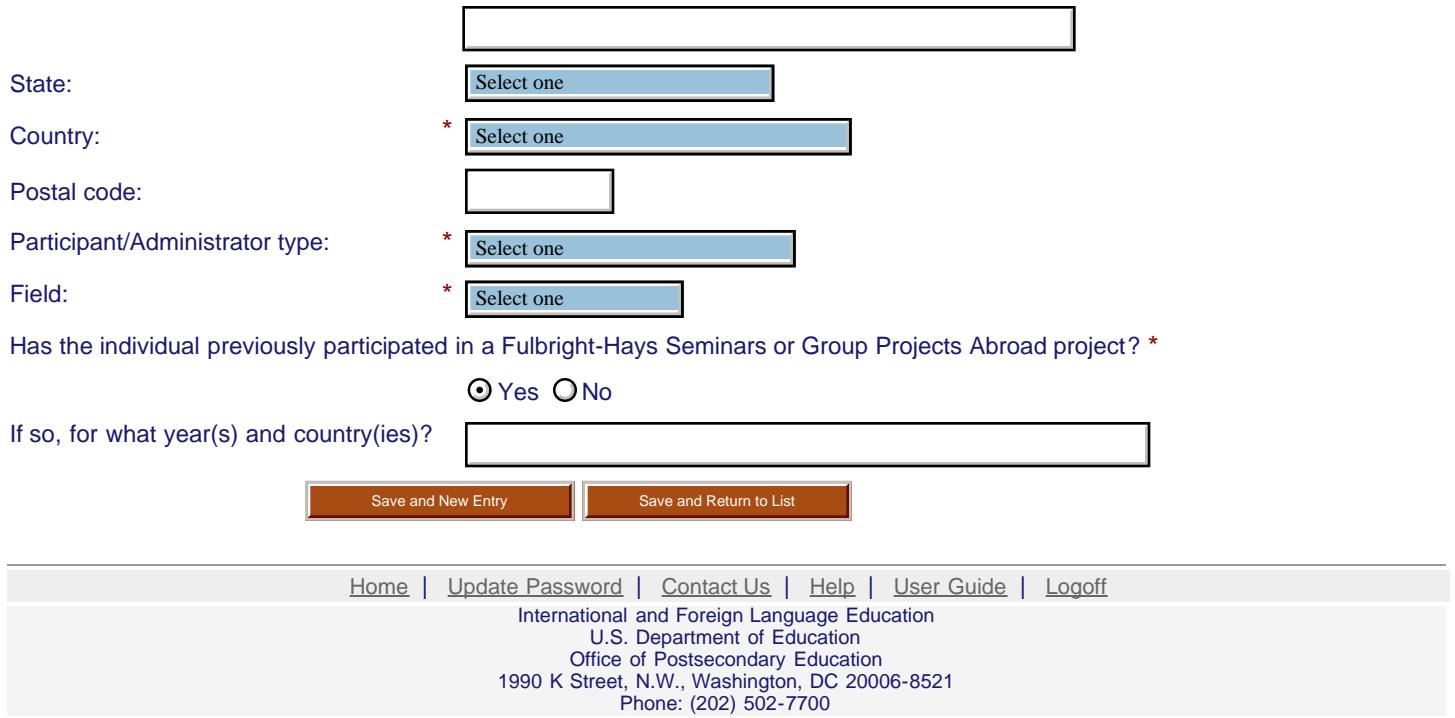

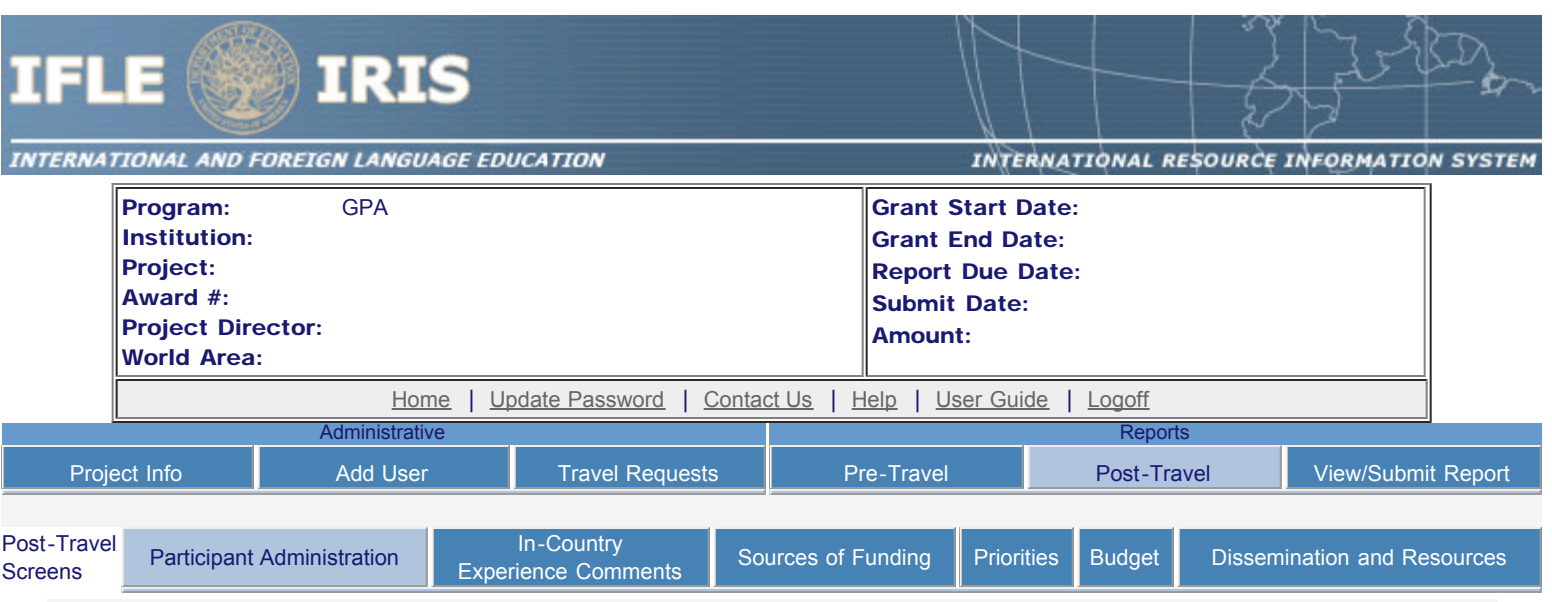

#### Maintain Participants

The participant records are listed below.

- To add a participant, click the "Add Participant" button.
- To view or edit a participant, click "Update."
- To remove a participant, click "Delete."
- To send an email notification to participants, check the "Notify" box for those who should be notified. Click the "Notify Participants" button.
- To view a participant's report, click "View."
- To view all of the participant's report together, click "View all Participant Reports"

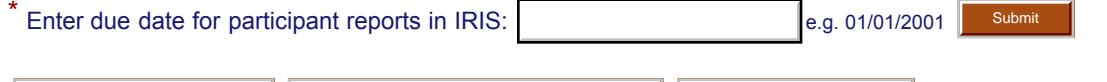

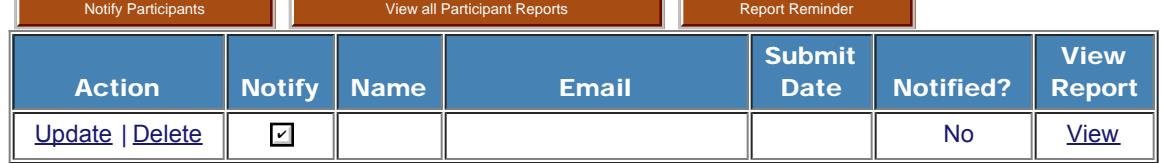

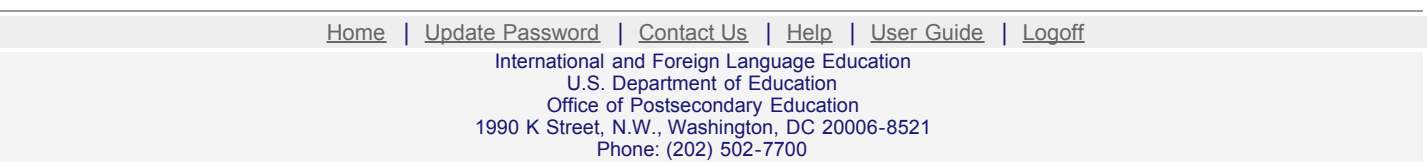

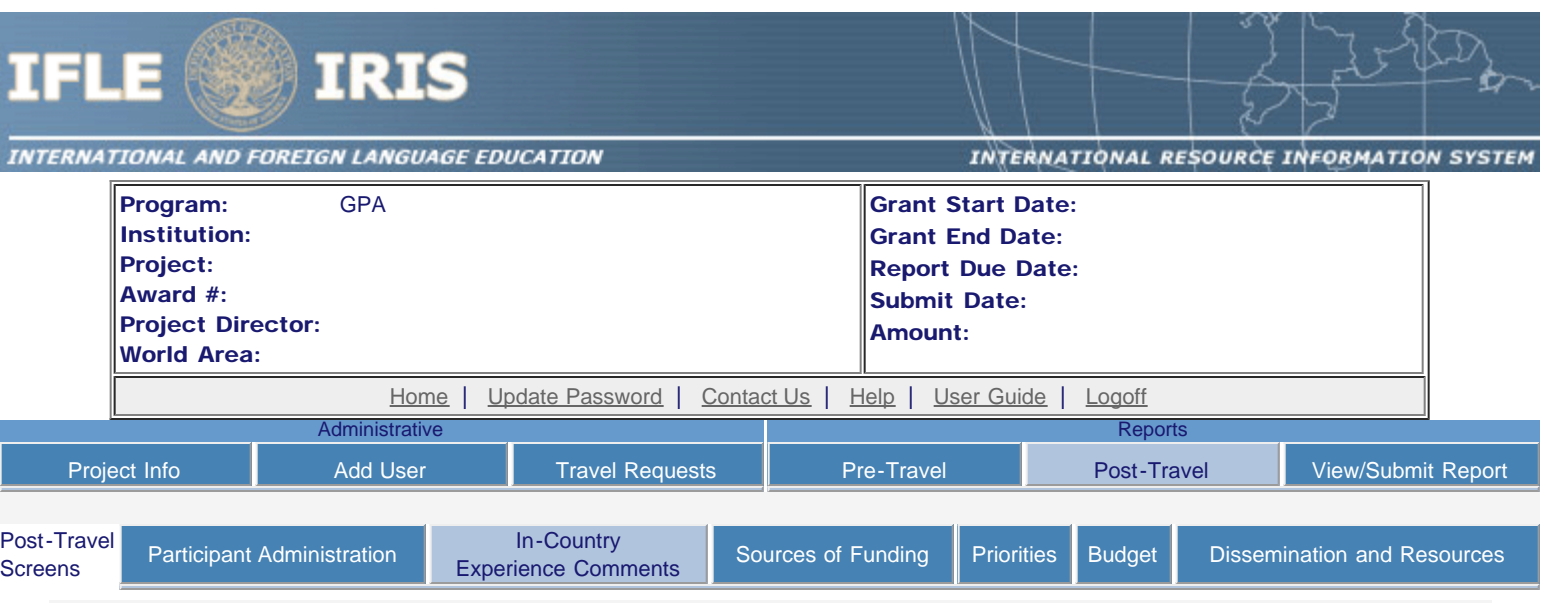

### In-Country Experience Comments \*

Evaluate the in-country experience. Describe any exemplary activities, challenges, areas for improvement, or any additional comments. For example, discuss: pace of itinerary, participant challenges, staff challenges and activities that were of impact. When discussing the impact of activites, please explain how this activity made an impact.

Required field

(limit 5,000 characters and spaces)

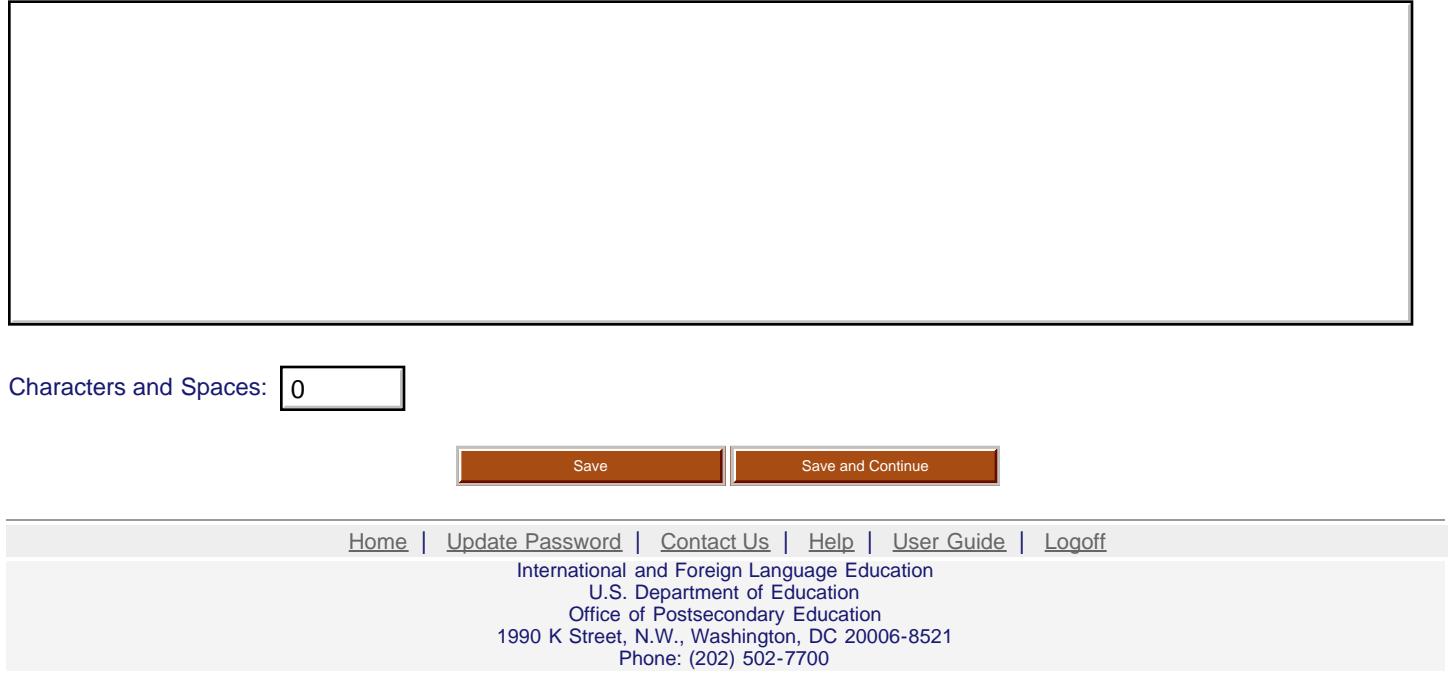

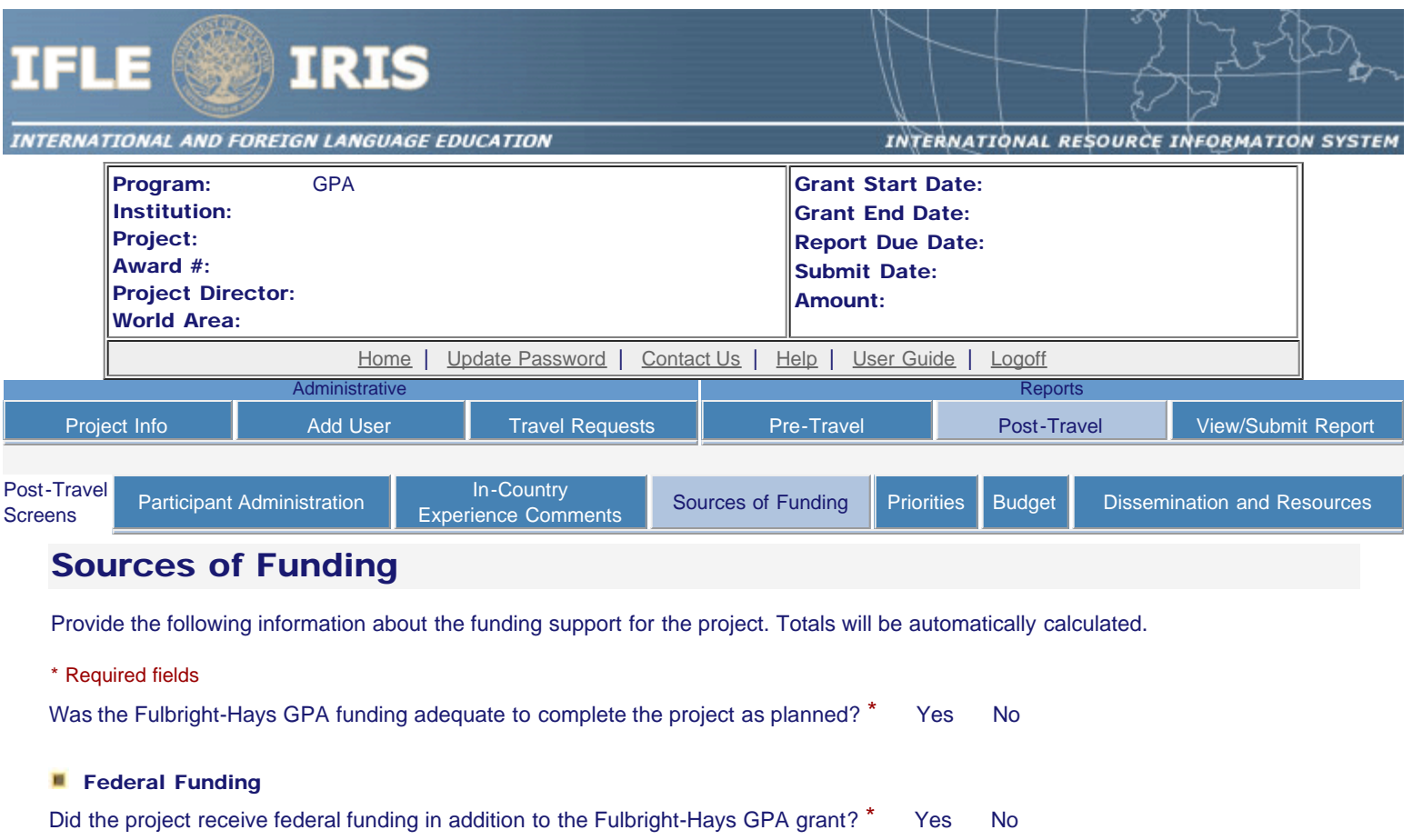

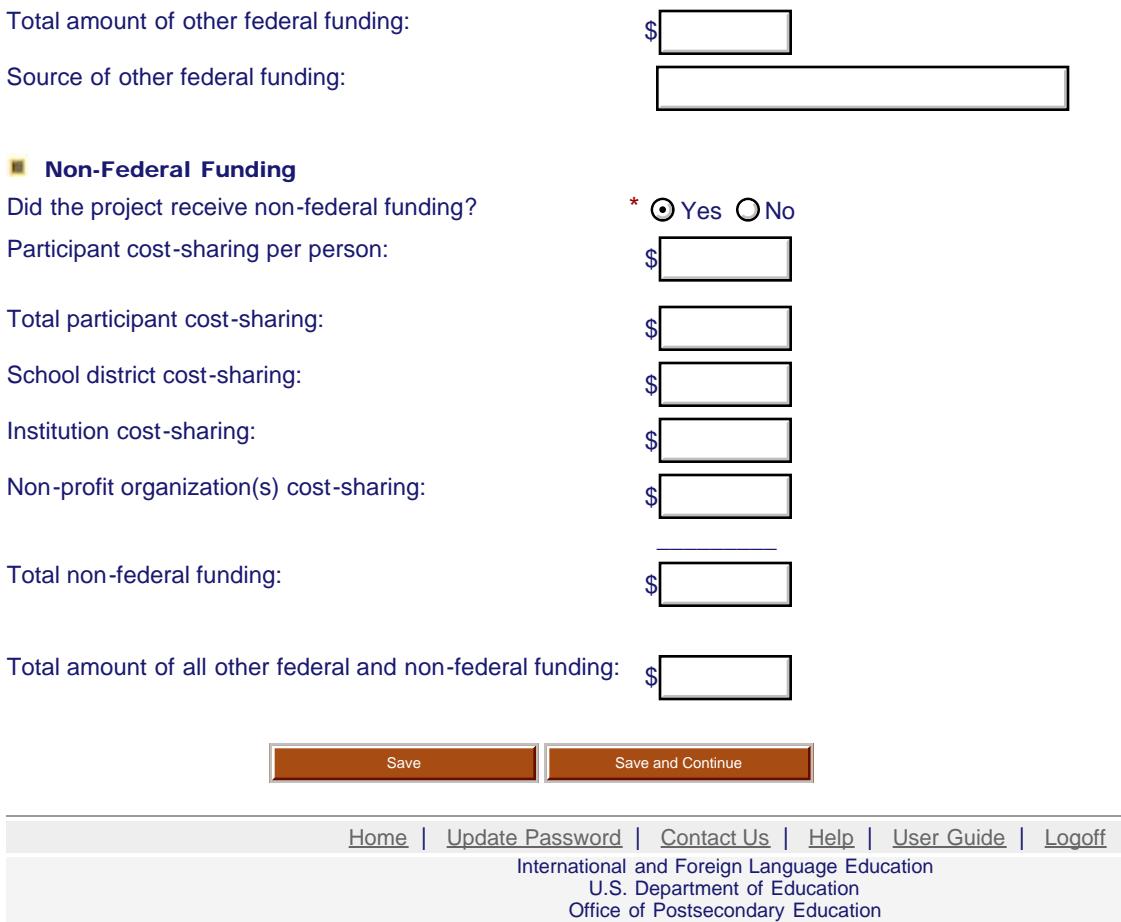

1990 K Street, N.W., Washington, DC 20006-8521 Phone: (202) 502-7700

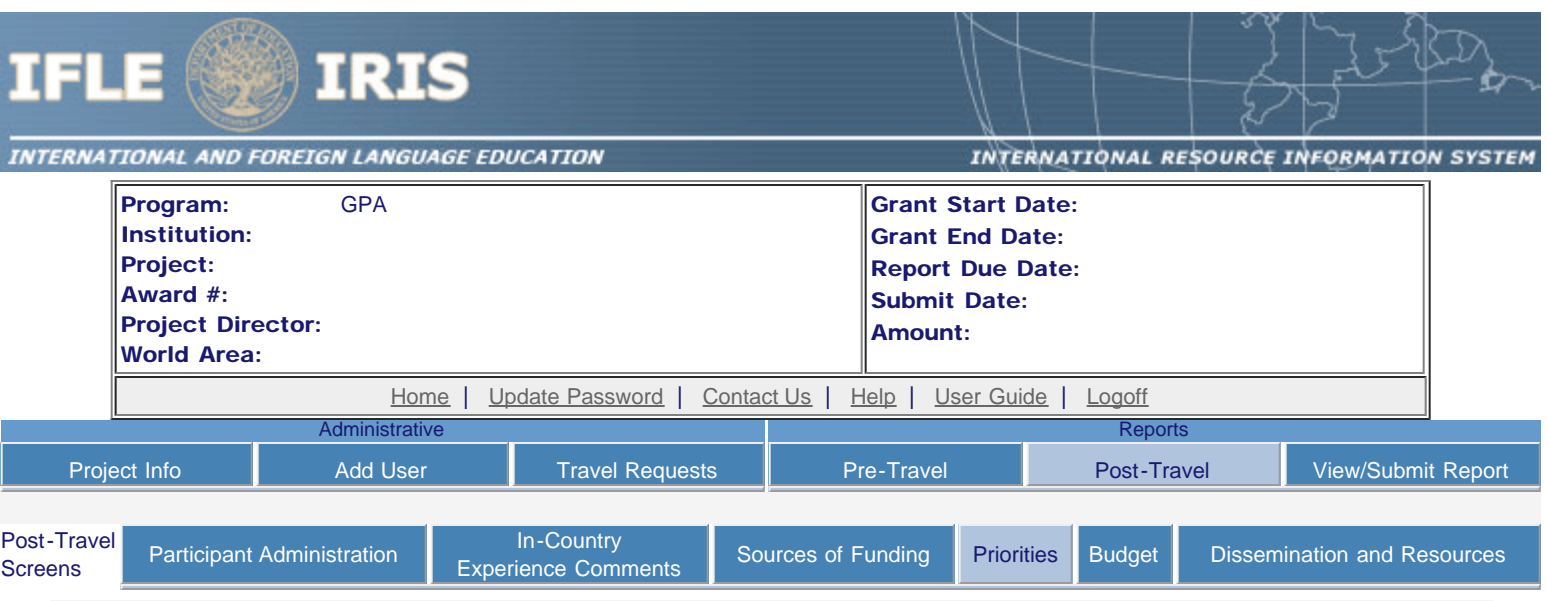

### Priorities \*

Describe the grant activities conducted during the reporting period that addressed the announced program priorities, and indicate whether grant (or matching funds) were used to support the activities.

[Click here to view the list of priorities.](http://iris.ed.gov/irisomb/priorities.cfm)

Required field

(limit 5,000 characters and spaces)

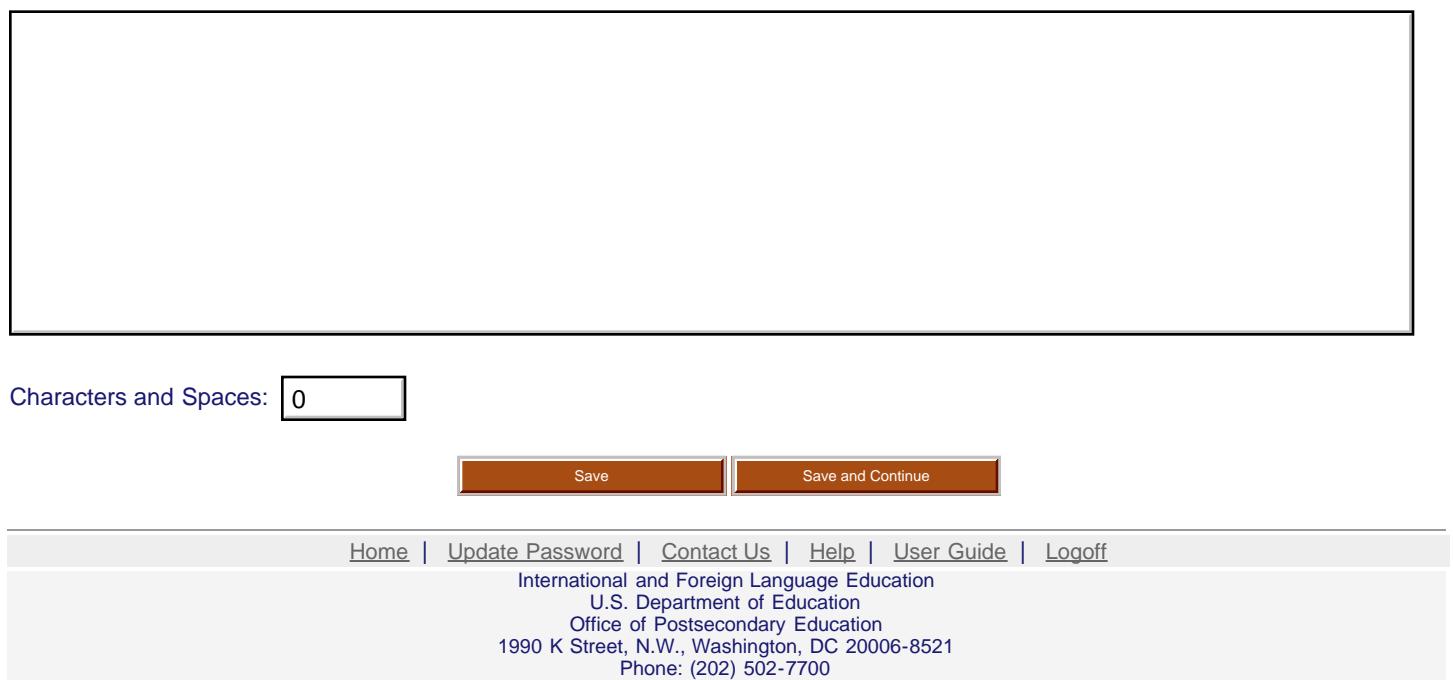

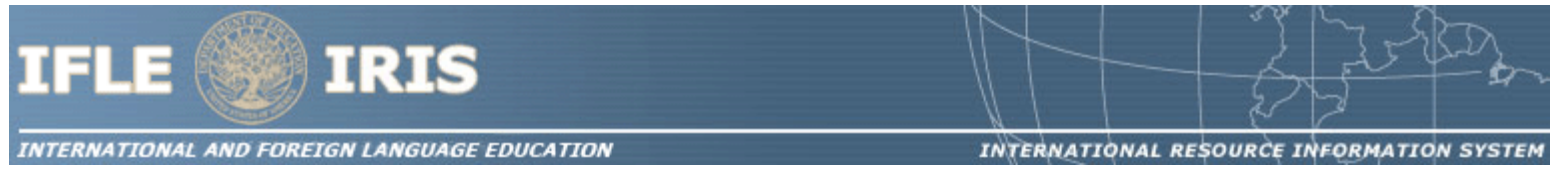

#### GPA Priorities for 2011

Projects that provide substantive training and thematic focus on any of the seventy-eight (78) priority languages that were selected from the U.S. Department of Education's list of Less Commonly Taught Languages (LCTLs). Please refer to the Federal Register Notice for the complete list of applicable languages.

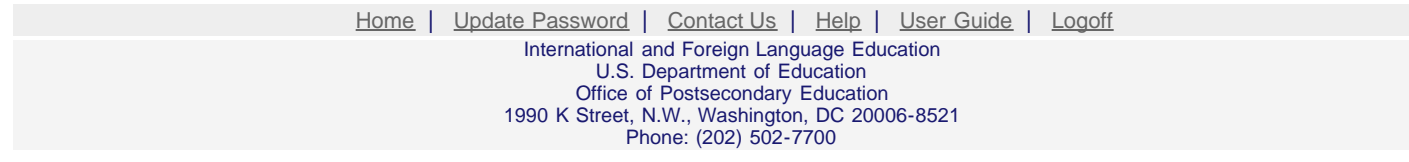

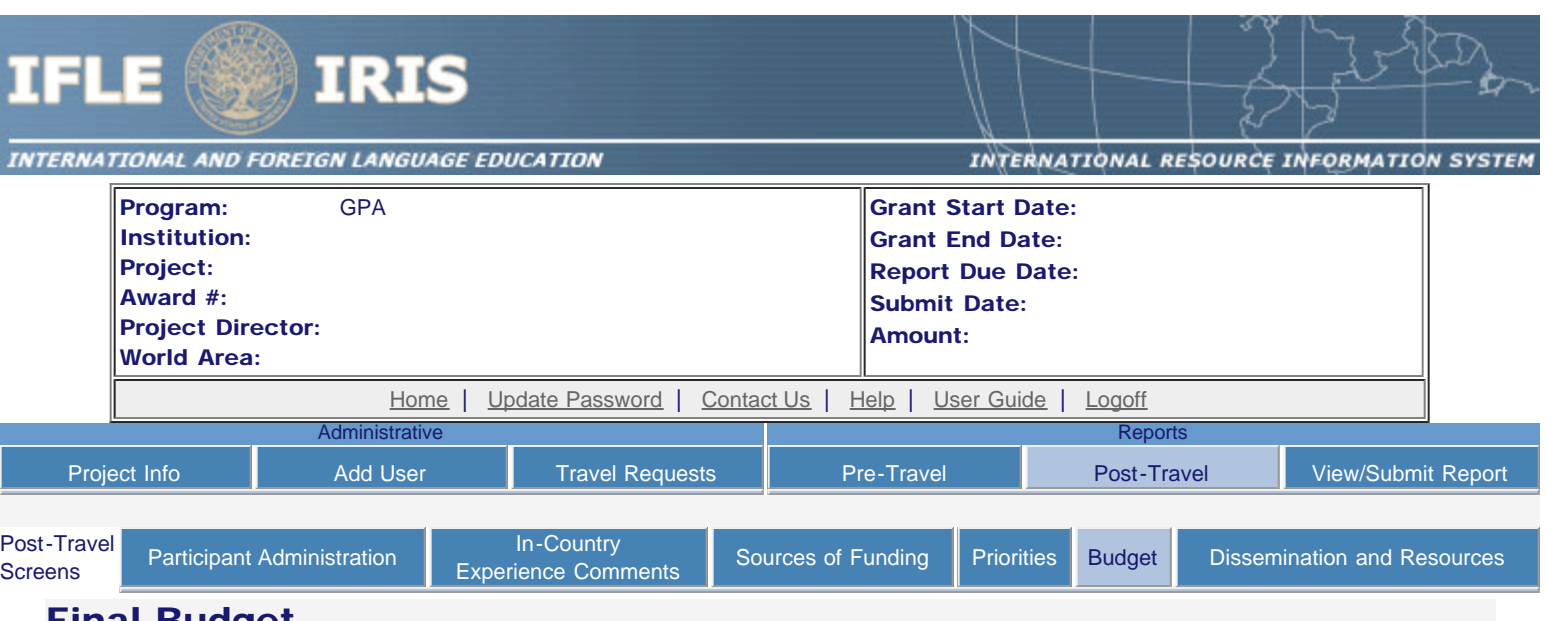

### Final Budget

For each category, enter the amount of Fulbright-Hays GPA funds expended during the grant period. Totals will be automatically calculated. Click the link to download the [SF-425 Federal Financial Report.](http://www.whitehouse.gov/omb/grants_forms) You must complete and submit this form as part of your final performance report using the upload function below. Also, upload a more detailed line item budget, based on the proposed budget submitted as part of the application package.

#### \* Required fields

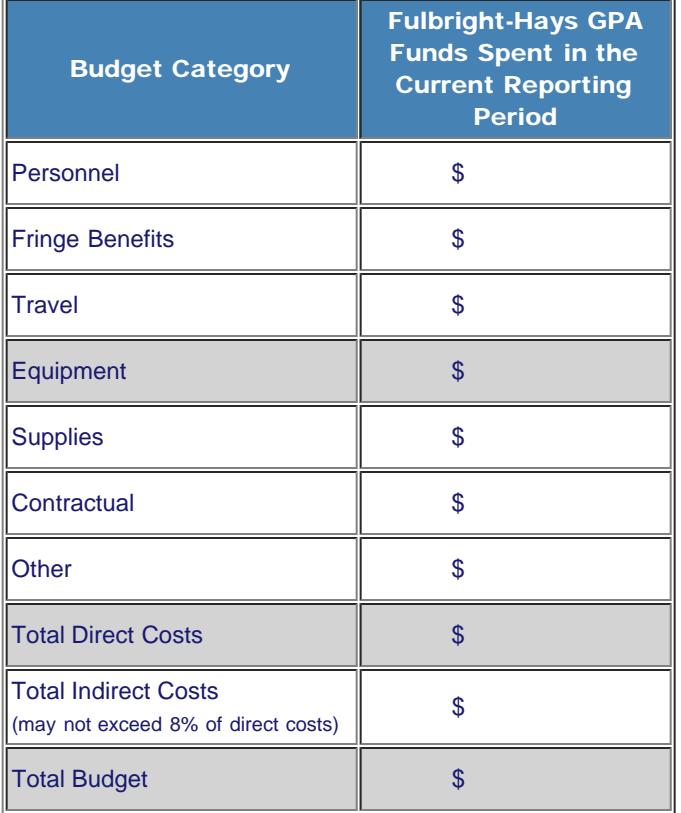

Comments: (limit 1000 characters and spaces)

Budget attachment: \* Excel, PDF, or .doc only. Attach a spreadsheet with detailed budget information. Your project file must be formatted for letter-size paper prior to upload.

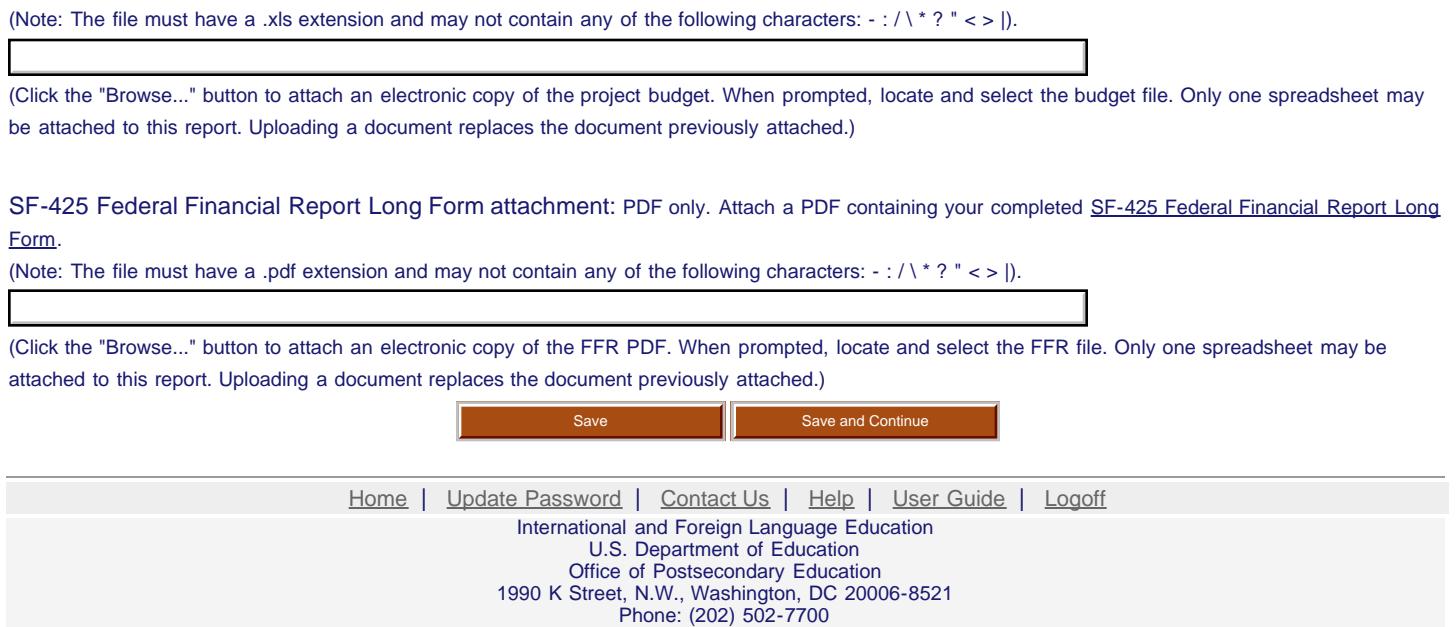

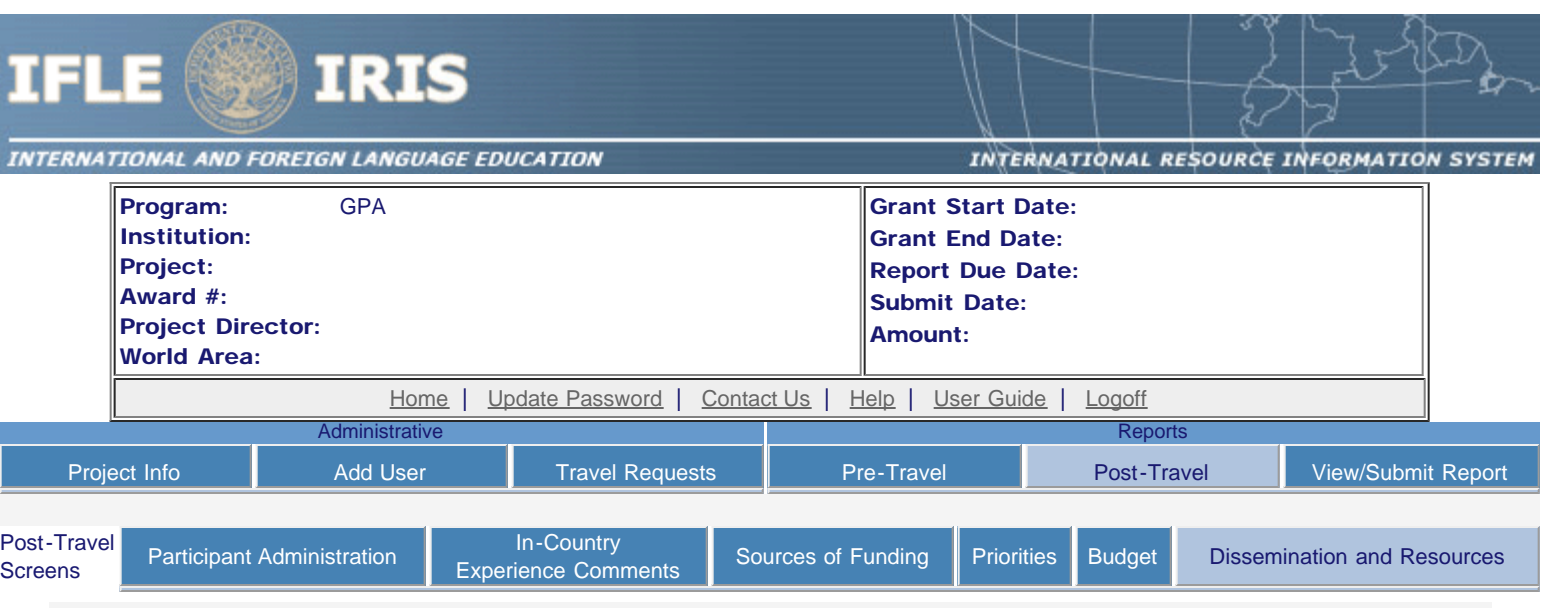

### Dissemination and Resources \*

Please identify URLs and/or citations of resources or curriculum development that participants have created as a result of the GPA project. This information will be accessible to the public on the IRIS web site (iris.ed.gov).

Required field

(limit 5,000 characters and spaces)

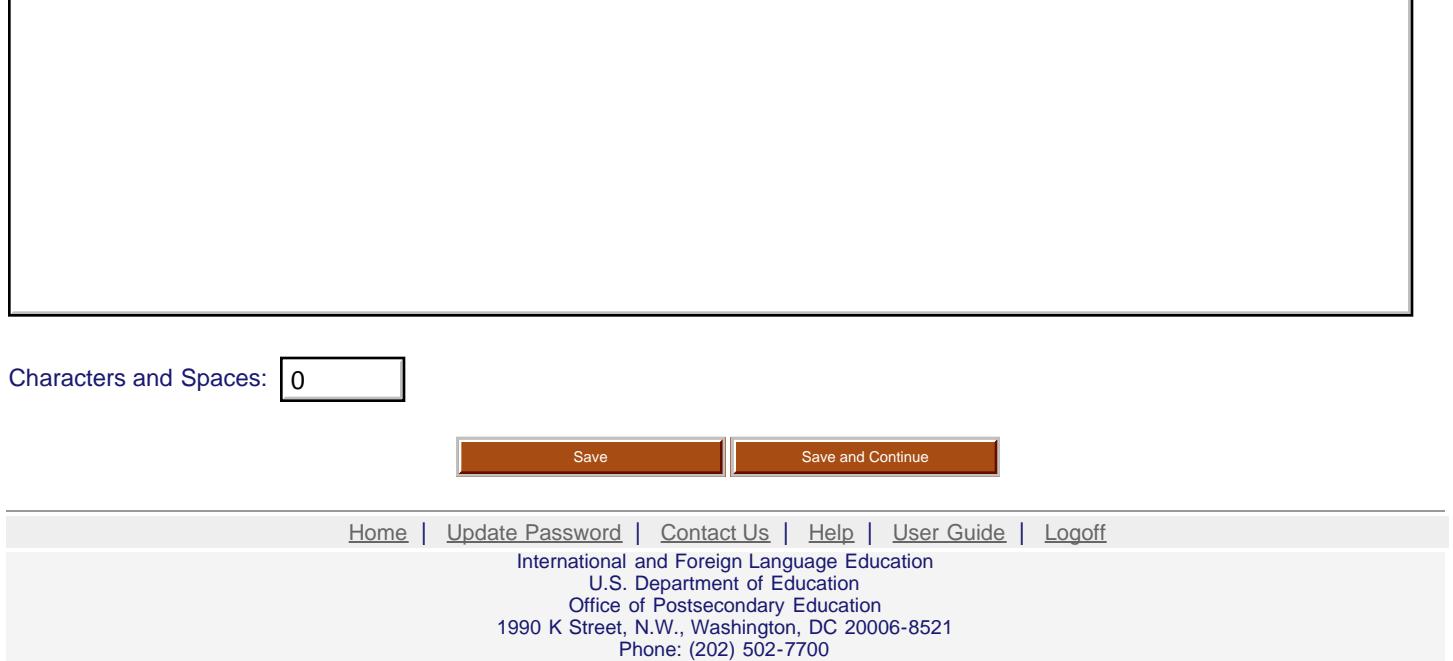